# **INTERNAL AWARDS PROGRAM**

New Researcher Grant Instructions

# **University of South Florida Research & Innovation Sponsored Research**

3702 Spectrum Blvd., Suite 165 Tampa, FL 33612 Campus mail point: 30338 USF Holly Dr.

### **TO OPEN THE INTERNAL AWARD GRANT FOR SPENDING THE PI WILL NEED TO SUBMIT:**

- 1. An electronic Internal Form, see Page 3
- 2. Completed and signed Grant Budget Release, see Page 5
- 3. Any compliance approvals (if applicable), see Page 7

### **CONTACT**

### Melody Spencer, Administrative Specialist, (813) 974-1089, email: [spencer66@usf.edu](mailto:spencer66@usf.edu)

# **FUNDING**

Once ALL the required documents are received to establish the **New Researcher Grant** award, an email will be sent to the PI when the funds are available for use. These funds must be kept in a separate Research Initiative Account (RIA) with the fund number **18325 for the New Researcher Grant.**

These funds must only be used for the allowable expenses described in the approved proposal budget and **cannot be co-mingled with other research funds. Any unallowable expenditure/s on the award will be subject to removal off the grant to an unrestricted account.**

**ANY re-budgeting must be requested and approved.** Submit re-budgeting requests, using the form from the [Internal Awards Program](mailto:Internal%20Awards%20Program) website **to [rsch-internal-awards-program@usf.edu](mailto:rsch-internal-awards-program@usf.edu)**

Any unspent funds will be swept back to USFRI at the end of the grant period.

### **The 12 months grant period is provided in the award notification email.**

## **DISSEMINATION OF PROJECT RESULTS**

The Principal Investigator is expected to publish or otherwise make publicly available works resulting from this grant. All publications resulting from this grant must include the following acknowledgment: "This work was supported, in part, by the University of South Florida Research & Innovation Internal Awards Program under Grant No. ." Please use the PI's seven (7) digit Research Initiative number as your grant number (i.e., 0012345).

# **PAPER WORK REQUIRED TO OPEN YOUR AWARD**

Submit paperwork electronically to Melody Spencer at [spencer66@usf.edu. O](mailto:at%20spencer66@usf.edu.)nce all paperwork is received and processed, an email notification will be sent to the PI that the account is open for spending. Please be aware that other post-award activities (e.g., purchasing, payroll, travel, access to the FAST financial system) are managed by other departments within the university and you will need to work with these units directly.

- 1. **PI must** have a **Research Initiative Account (RIA)** (Chartfield 00 "account"). If the PI does not have one, establish a new account by completing a ["Request to Establish a Chartfield"](http://www.usf.edu/research-innovation/sr/documents/requestforchartfields.doc) form (see instructions below). Send the form to **James R. Nally, Accounting Services (Controller's Office), 813-974-6041, and Email: [rnally@usf.edu.](mailto:rnally@usf.edu.)** This is the "account" from which the funds can be spent for items identified in the approved proposal budget. These funds may not be co-mingled with other funds (e.g., your department RIA or another department or PI's RIA) and may not be used for other projects or purposes.
- 2. **PI must** submit the [Internal Form;](http://www.usf.edu/research-innovation/sr/proposal-prep/internal-form-system.aspx) see instructions below for help to complete.
- 3. **PImust** submit a signed **[Grant Budget Release](http://www.usf.edu/research-innovation/sr/documents/gbr.xlsx)** form; it is the 4 th form from the top on the Sponsored Research website, see instructions below for help to complete. This will be checked against the approved proposal budget.
- 4. **IF** the study involves human subjects, animals or biohazards, the **PI must submit as part of their required paperwork**, copies of **approvals confirming compliance** (see compliance Funds will not be released until these documents have been received.
- 5. After the RIA has been confirmed (or set up) and the PI has the chartfield string ("account" #), **PI must** submit to FAST Security a **FAST Workflow Request Form** to establish who has spending authority and signature authorization for these funds. [Click here for the form a](http://bsr.usf.edu/wp-content/uploads/2010/11/FAST_Access_Form.doc)nd [instructions on the Business Systems Reengineering](http://bsr.usf.edu/?page_id=58) [website.](http://bsr.usf.edu/?page_id=58) The completed form must be sent to FAST Security, ATTN: Nancy Della Porte in AOC 200 **OR** email it to [FASTsecurity@admin.usf.edu.](mailto:FASTsecurity@admin.usf.edu)
- 6. **IF** you want to be able to view your account activities in the **FAST financial system,** you must have official access to the FAST system. If you do not yet have access to FAST you must fill out and submit the **FAST Access Request Form** [\(see instructions on the Business Systems Reengineering website\)](http://bsr.usf.edu/?page_id=58).
- 7. **IF** travel has been approved in the budget for this project, the PI must follow guidelines established by the **[Travel Department to submit the travel request.](http://www.usf.edu/business-finance/controller/payment-services/)** The RIA chartfield for the NRG is to be used as the chartfield for the travel.

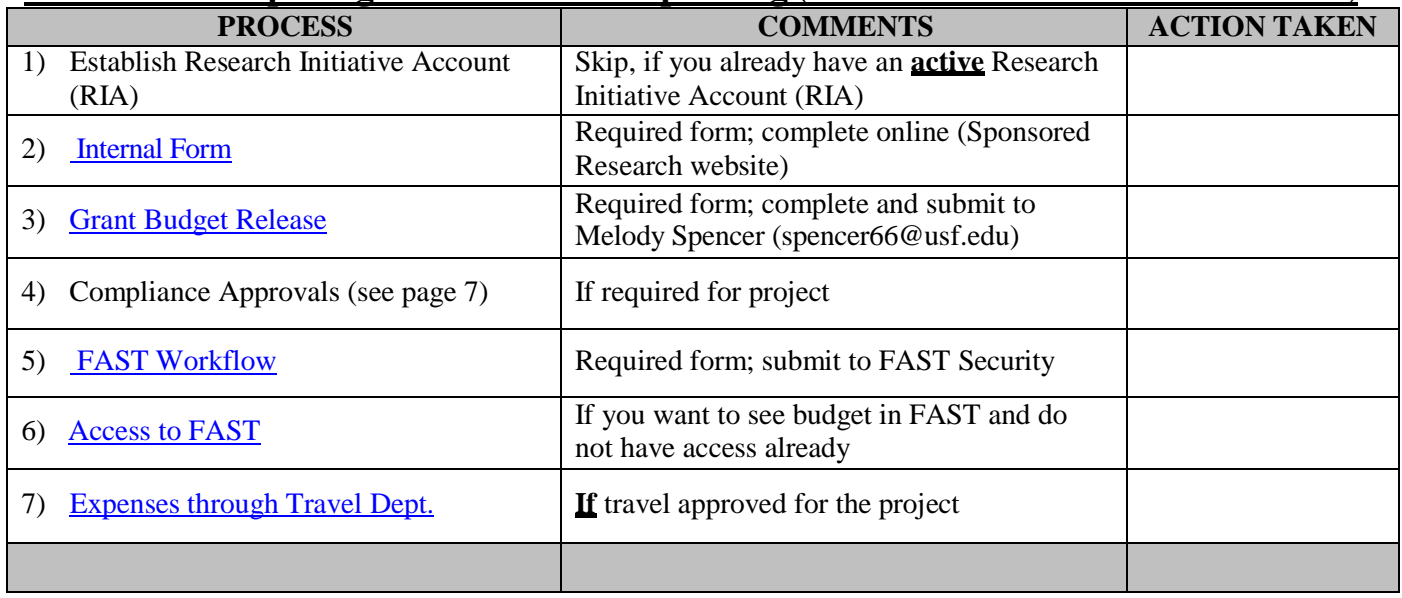

### **Checklist for Opening the Account for Spending (same information as above summarized)**

# **If the PI has a RIA already, skip "Request to Establish/Update a Chartfield Form" and go on to the next step, "Grant Budget Release Form".**

However, if the Principal Investigator does not already have an active RIA, then an account will need to be established.

In order to establish the account, the **[Request to Establish/Updated Charfield](http://www.usf.edu/research-innovation/sr/documents/requestforchartfields.doc)** Form must be completed.

## **Instructions:**

[Please note: The DATE will default to the current date.]

- a. Enter the REQUESTOR's (PI or staff acting for PI) name, e-mail address, and telephone
- b. Specify the FAST Operating Unit. select one
- c. FUND Check "Existing" box and type in **18325** and **Title: Int Award**
- d. DEPARTMENT Check "Existing" box and enter Department number and Department Name (as title)
- e. PRODUCT Check "Existing" box and type in 000000. Leave title blank
- f. INITIATIVE Leave boxes blank and type in 00+PI's GEMS employee ID. Leave title blank
- g. GL ACCOUNT leave blank
- h. PROJECT ACTIVITY leave blank
- i. RESOURCE TYPE/RESOURCE CATEGORY leave blank
- j. Basic description of Chartfield activity type in: "SR Internal Award research grant"
- k. Payroll activity section check box if this Initiative will be used to pay salaries. GEMS Long Name (limit 30 characters) type in: NRG, dept. name/abbrev, PI's name GEMS Short Name (limit 10 characters) type in: NRG, PI's name (or part thereof)
- l. Cash activity section check box if they will receive money as part of the project
- m. Purchasing activity section check box if they will be purchasing items from this initiative
- n. Accountable Officer Name and GEMS Employee ID type in the PI name and GEMS Employee ID
- o. Accountable Officer and Signature  $\&$  date signature of PI  $\&$  date

# **HOW TO COMPLETE THE ELECTRONIC INTERNAL FORM (PROPOSAL AUTHORIZATION FORM)**

This fully signed form is required prior to the establishment of the NRG RIA chartfield. If you are registered, signin and complete the form; if you are not registered, click here t[o register.](http://www.research.usf.edu/login/register.asp)

Below, the column on the left corresponds with the "SECTIONS" on the electronic Internal Form and the information in the right column is to help with completing the form.

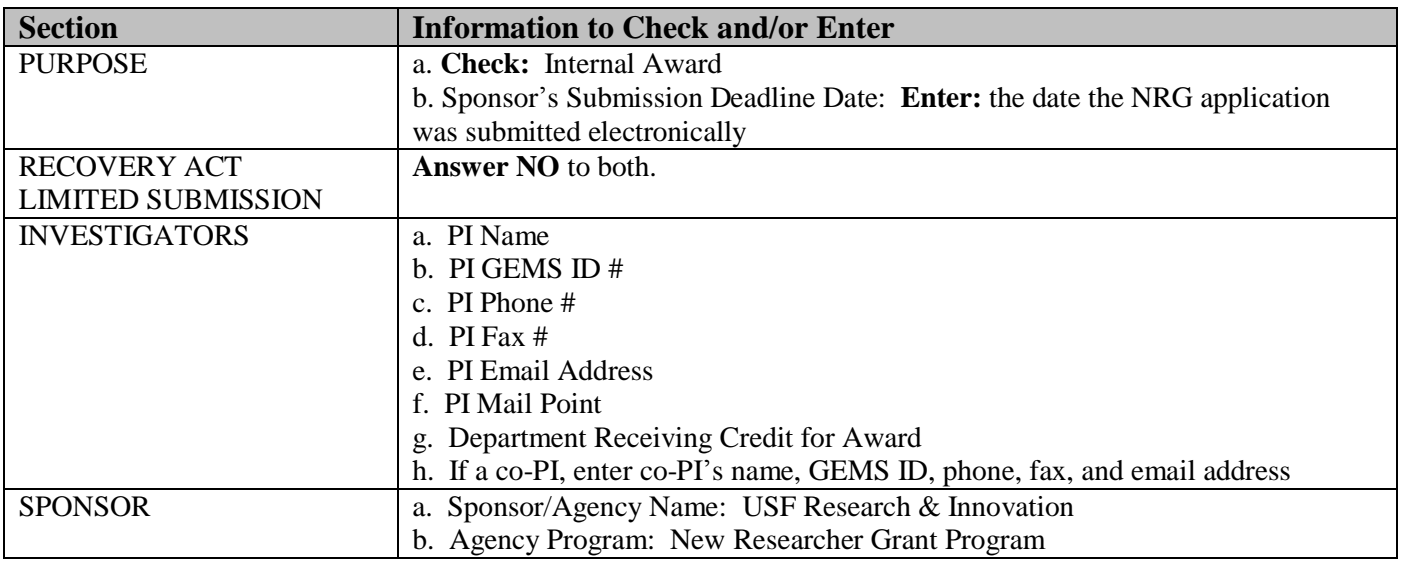

No Internal Award Grant has F&A,Subcontracts, or Cost Sharing.

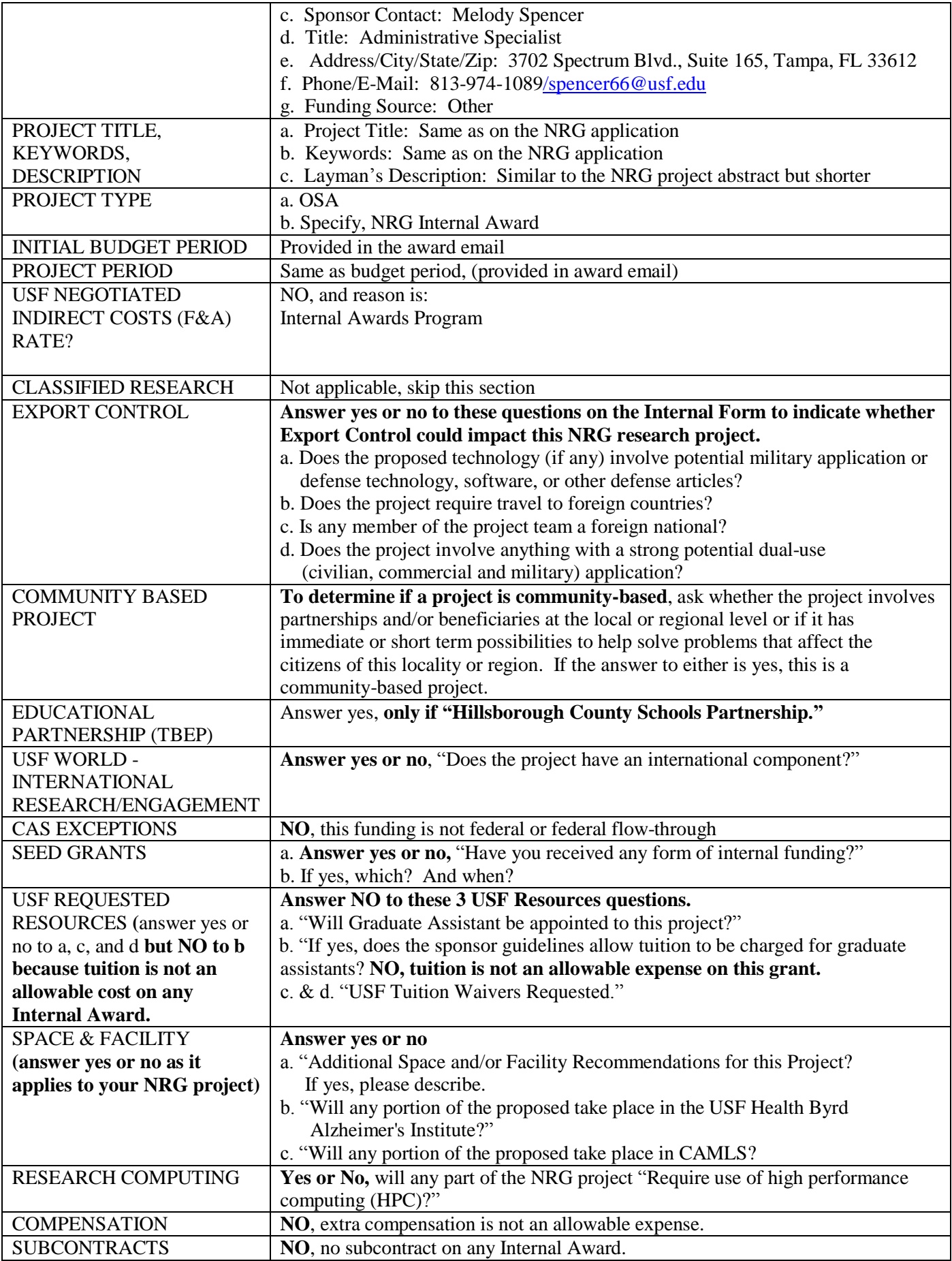

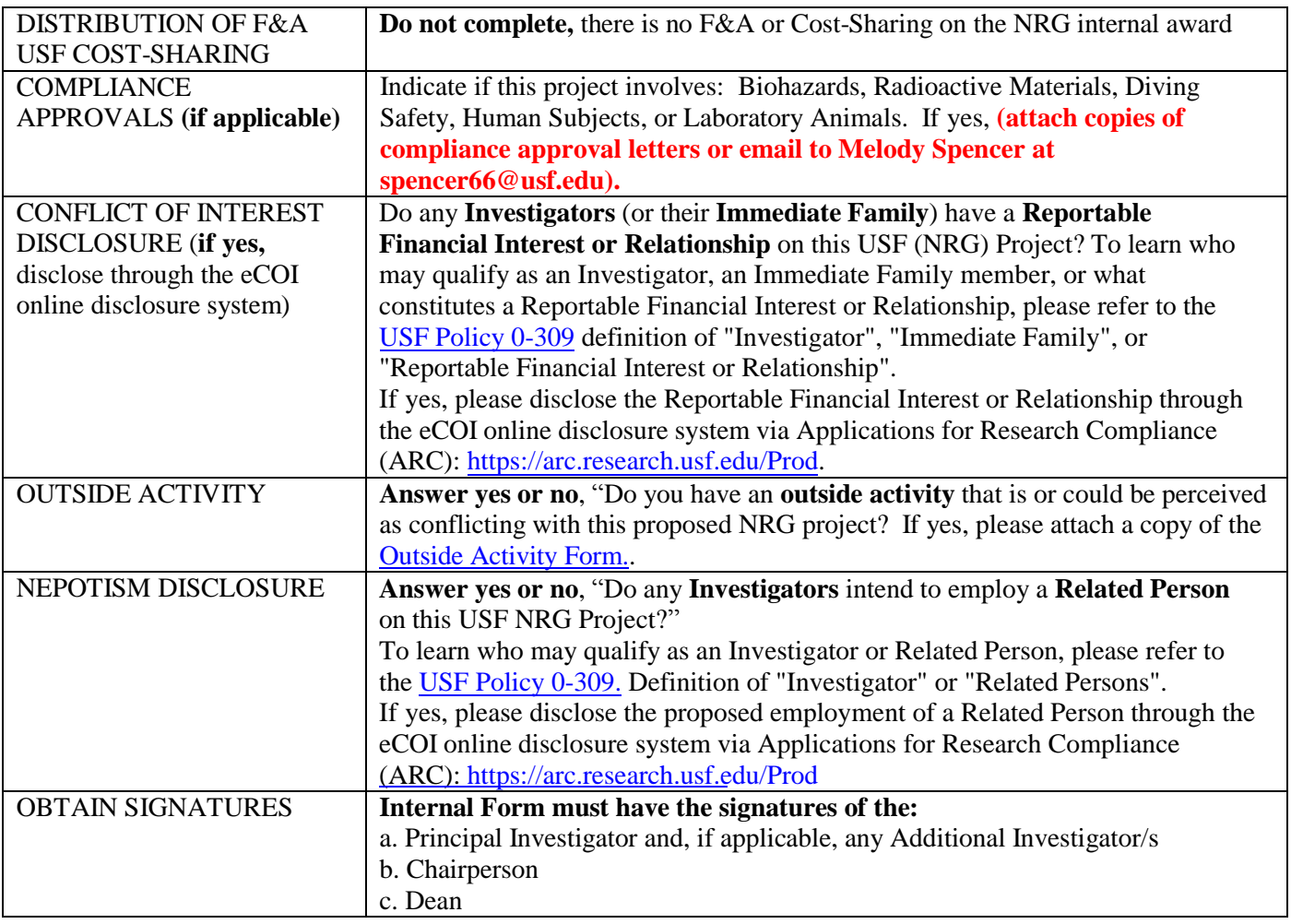

### **HOW TO COMPLETE THE GRANT BUDGET RELEASE FORM (IT IS THE 4TH FORM FROM THE TOP ON THE SPONSORED RESEARCH WEBSITE)**

- a. Expenses must conform to the items identified in the approved proposal budget/**if budget was reduced adjust accordingly.**
- b. Use the following charfield string to fill out the form:

**BUS** (**GL) Unit** = USF01 **Oper Unit** = TPA (Tampa except HSC), HSC (Health Sciences Center), STP (St. Petersburg), SAR (Sarasota/Manatee) **Fund** = **18325 Dept. ID** = your 6-digit department code number. **Product ID = leave blank Initiative**  $= 00+PI$ 's 5-digit GEMS ID number (e.g., 0012345) **Project ID = leave blank Activity**  $ID = Budget$ 

Please note that the Fund Code, 18325, is the number in the Chartfield String that distinguishes this initiative from your other research initiatives.

- c. Fill in Name of Principal investigator and Department
- d. Sponsoring Agency USF Research & Innovation.
- **e. Budget Period THE DATES PROVIDED IN THE AWARD EMAIL.**
- f. Project Title Enter NRG and the title from the proposal.
- **g.** Salaries & Fringe Enter from Proposal Budget **(if applicable)**
- h. Expenses From your approved budget enter applicable expenses in the "Expense Item Category" and the subtotals in the "\$ Sponsor" column (refer to your approved proposal budget). If the expense item to be acquired is not an option in the drop-down list, you can type free text in the white cells. **For this type of grant you do not need to fill in the "Budget Level Account" for these items.**
- i. Equipment Enter if in approved budget, otherwise leave blank
- j. Total Direct Costs Add all subtotals from "\$ Sponsor" column.
- k. Facilities & Administrative (F & A)  $Rate There$  are no F&A (indirect) costs on a NRG internal award. Indirect  $\text{costs} = 0 \%$ .
- l. Total Project Costs Added for you in the "\$ Sponsor" column. Remember: The "Total Project Costs" line may not exceed your award amount.
- m. Signatures The awardee must sign above "Principal Investigator," and enter the date.

The Dean's signature is not required on this type of grant unless it is a requirement of the department.

The SR signature will be applied after the **GBR** is reviewed and approved. An email will be sent to the PI when the budget has posted.

# **WHEN YOU CAN START SPEDNING YOUR FUNDS**

With an active Research Initiative Account, submit the following forms to: **Melody Spencer at [spencer66@usf.edu](mailto:spencer66@usf.edu)**

- 1.Internal Form; online
- 2. Grant Budget Release Form (on Sponsored Research website)
- 3. Compliance approvals, if applicable

If all forms submitted are correct with no questions, the information will be processed so the budget can post. If any additional information is needed, the process will be delayed. Please allow up to two weeks to complete this process. PI will be notified by e-mail when the budget has posted and provided the chartfield string to use to begin spending funds.

# **FORMS TO REQUEST AND SUBMIT THE FINAL REPORT**

### **(1) Re-budgeting Request**

ANY re-budgeting must be requested and approved. Any unallowable expenditure/s on the award will be subject to removal off the grant to an unrestricted account. The form to submit the request is on the Internal Awards Program website at<http://www.usf.edu/research-innovation/sr/internal-awards-program.aspx>

### **(2) Requesting a One-Time Extention**

Requesting extending the project end date will be considered once (maximum extension is 12 months). The form to submit the request is on the Internal Awards [Program](http://www.usf.edu/research-innovation/sr/internal-awards-program.aspx) website.

#### **(3) Submitting the Final Report**

Within three months, after the project end date, the Principal Investigator must submit a final impact report. The template to submit the report is on the Internal Awards [Program](http://www.usf.edu/research-innovation/sr/internal-awards-program.aspx) website.

### **LINKS TO RESEARCH INTEGRITY & COMPLIANCE AND PATENTS & LICENSING**

**How to determine whether you have a financial interest related to a research project What is meant by financial interest? How are interests reported? Where can I get more information?**

#### **CONFLICTS OF INTEREST RESEARCH**

A conflict of interest related to research may exist when you or your spouse, domestic partner, or dependent children

("family members") have a financial interest or business relationship in an entity that is related to a research project. These interests and relationships must be disclosed

#### **USE OF HUMAN SUBJECTS IN YOUR RESEARCH**

Researchers proposing to use human subject participants in the course of their research study are required to submit an application to the Institutional Review Board (IRB) for review and approval **before initiating each project**. This requirement encompasses a variety of research activities that can range from the simple use of data and surveys or interview procedures to more complex and invasive protocols such as clinical trials and treatment interventions.

The IRB communicates its findings via an official letter to the Investigator. **Funds cannot be released until a copy of the IRB letter of approval is received.** Consult the [ARCPortal,](https://arc.research.usf.edu/Prod/Rooms/DisplayPages/LayoutInitial?Container=com.webridge.entity.Entity%5BOID%5B9670A36047ED3E46B2247AD44EC0068F%5D%5D) for electronic IRB submission, on the [Research and Integrity and Compliance](http://www.research.usf.edu/dric/hrpp/) website.

#### **USE OF PROTECTED HEALTH INFORMATION**

Researchers proposing to use **"protected health information"** (any individually identifiable human health information, including demographic information and biological specimens) in the course of their project must review the Health Insurance Portability and Accountability Act (HIPAA) Compliance Program information. The purpose of the HIPAA Compliance Program is to ensure that research studies involving use, disclosure or collection of **"protected health information"** are conducted with utmost respect to the privacy and confidentiality rights of the study participants thereby preserving and maintaining the public trust in the institution. Towards this, the HIPAA Compliance Program offers [HIPAA EDUCATION](http://www.research.usf.edu/dric/hipaa/education.asp) as one-on-one and classroom-based trainings, as well as an extensive library of information.

#### **USE OF LIVE VERTEBRATES IN YOUR RESEARCH**

All vertebrate animal use, including field studies, conducted by USF faculty, students, or staff, or supported by USF funds, must first be proposed to and approved by the IACUC. **Prior to the initiation of that activity** and regardless of where it will be performed, the PI must complete and submit to the IACUC one of the following forms based on the nature of the project: Application for the Use of Animals in Research, Application for the Study of Wild Animals in Natural Settings, Application to Establish a Mouse Colony, Application for Antisera Production or Application for *Use of Animal Tissues*. Please consult the [IACUC homepage](http://www.research.usf.edu/dric/iacuc/) for contacts or more detailed information. **Funds cannot be released until a copy of the IACUC approval letter is received.**

#### **BIOHAZARDS**

If you will use toxic wastes, radioactive materials, recombinant DNA, pathogens, explosives, and/or known carcinogens in your project, an explanation must be included in the proposal, and written approval must be obtained from the Institutional Biosafety Committee prior to commencing the work. **Funds cannot be released until a copy of the approval from the IBC is received.** Please consult the [Biosafety](http://www.research.usf.edu/dric/biosafety/) page for contacts or more detailed information.

#### **INVENTIONS, COPYRIGHTS AND ROYALTIES**

Any inventions or copyrights resulting from activities supported by this program must comply with the Statement of Policy & Procedures for Inventions and Works. For additional information and assistance, please visit USF [Patents & Licensing homepage](http://www.usf.edu/research-innovation/pl/) or consult Patents and Licensing by phone at (813) 974-0994.